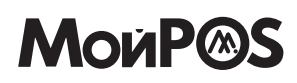

**2D сканер штрих-кода** MSC-6607 C2D V.2 Инструкция / Гарантийный талон

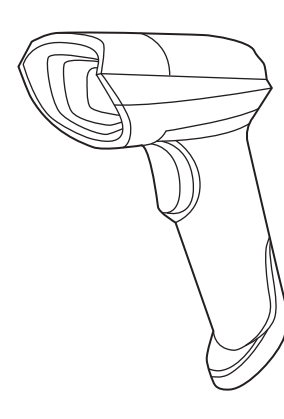

Гарантийные условия

Гарантия действительна при наличии заполненного гарантийного талона от указанного оборудования. Под гарантийные случаи попадают проблемы с эксплуатационными характеристиками оборудования, не вызванные внешним воздействием. Гарантийный период 1 год. При соблюдении всех условий предоставляется бесплатное обслуживание и устранение неисправностей оборудования. Гарантия не распространяется: на расходные части или материалы. Для получения расширенной гарантии отсканируйте штрих-код ниже и заполните данные

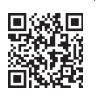

Войти в настройки В данной инструкции указаны основные

настройки. Для получения полной инструкции отсканируйте штрих-код ниже:

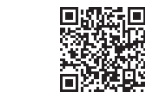

Настройка сканера штрих-кода: 1. Считайте "Войти в настройки" 2. Считайте необходимый настроечный код 3. Считайте "Выйти из настроек" Настройка закончена.

## Системные настройки

⊠ Возврат к заводским настройкам

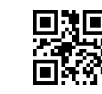

Возврат к заводским настройкам

Примечание: Настройки отмеченные "\*" являются настройками по умолчанию

## ⊠ Интерфейс

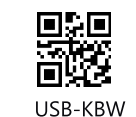

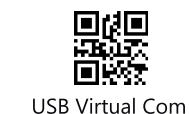

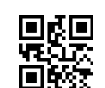

 $V3.6$ 

RS-232

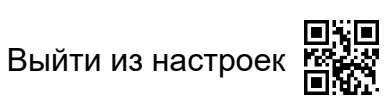

Войти в настройки

⊠ Типы штрих-кодов

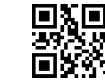

Запретить считывание **1D штрих-кодов** 

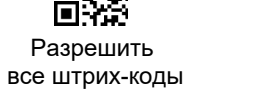

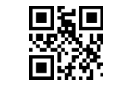

Запретить считывание 2D штрих-кодов

© Режим сканирования

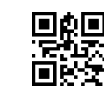

\*Ручной

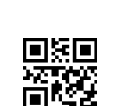

Средняя

Автоматический

⊠ Чувствительность

Выйти из настроек

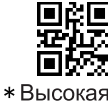

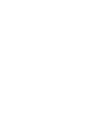

飂

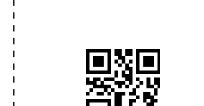

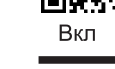

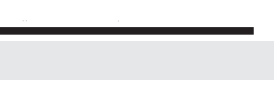

日報国<br>民族民 Войти в настройки

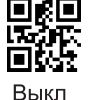

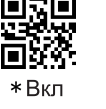

首藤

⊠ Звук

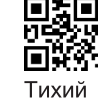

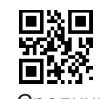

Средний

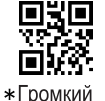

⊠ Указатель

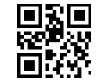

\* Нормальное считывание

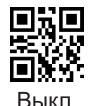

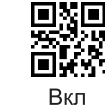

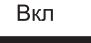

Выйти из настроек

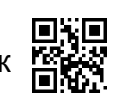

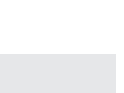

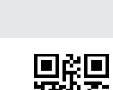

Непрерывный

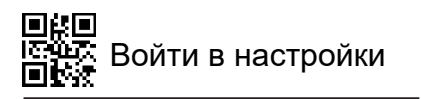

## Настройки USB-KBW

**<sup>•</sup> Вывод символов с клавиатуры** 

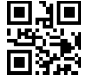

\*Вывод оригинальных данных

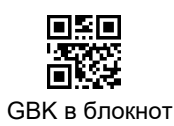

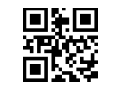

**GBK B Word** 

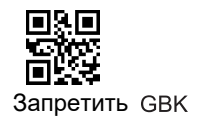

Выйти из настроек

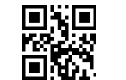

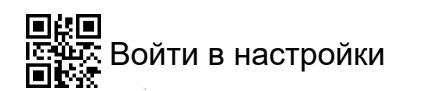

⊠ Регистр

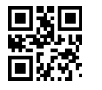

Переключить в верхний регистр

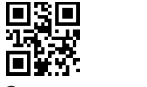

Смена регистра

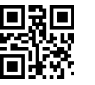

Переключить в нижний регистр

鹦 Пð i.

\* Переключение регистра

<sup>©</sup> Добавление разделителя

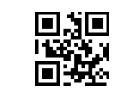

\*Добавлять разделитель CR

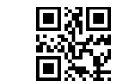

Добавлять разделитель CR+LF

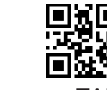

Добавлять разделитель ТАВ

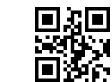

Отменить добавление разделителя

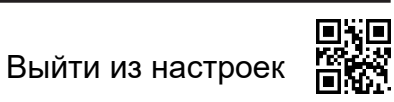

回報回<br>ISA及 Войти в настройки<br>回撃線

**<sup>2</sup> Раскладка клавиатуры** 

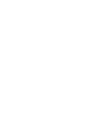

嚴選

Россия

■鼹

Германия

<sub>の</sub><br>管数

Швеция

繫

Япония

驟

Турция F

Выйти из настроек

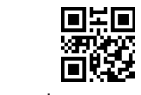

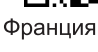

驟

 $*$ C $\mathsf{H}$ A

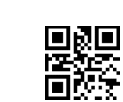

Испания

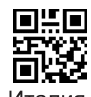

Италия

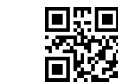

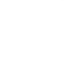

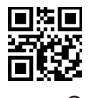

Турция Q

蹨

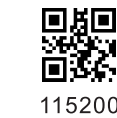

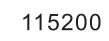

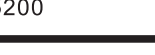

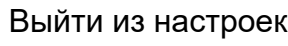

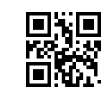

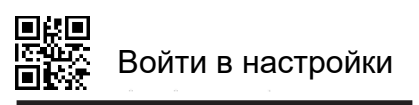

Настройка RS-232

**<sup>2</sup> Скорость обмена** 

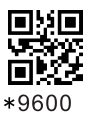

回旋回

2400

回家国

醊

19200

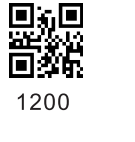

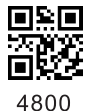

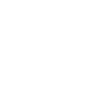

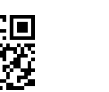

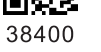

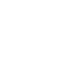

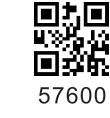

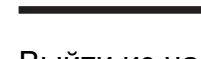